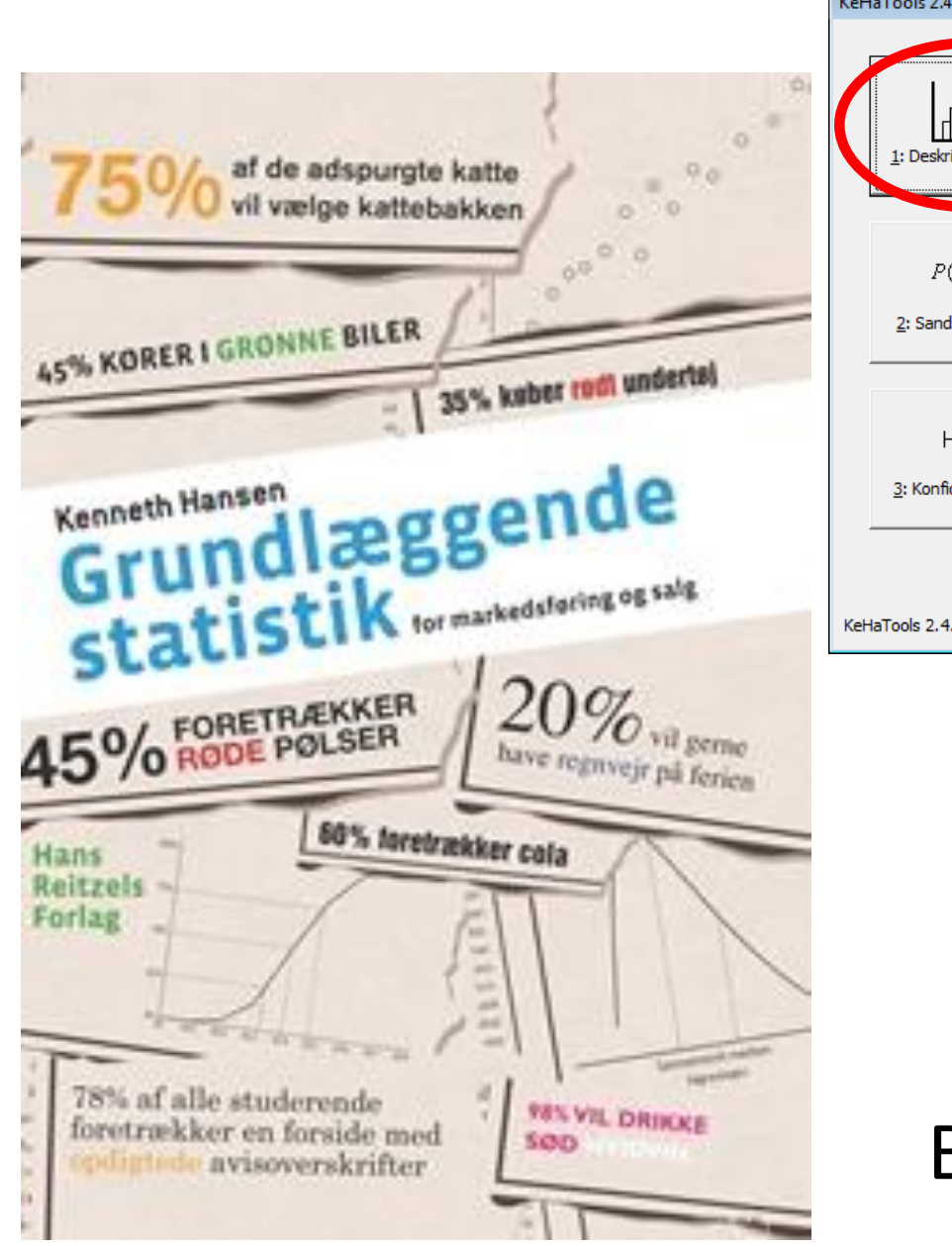

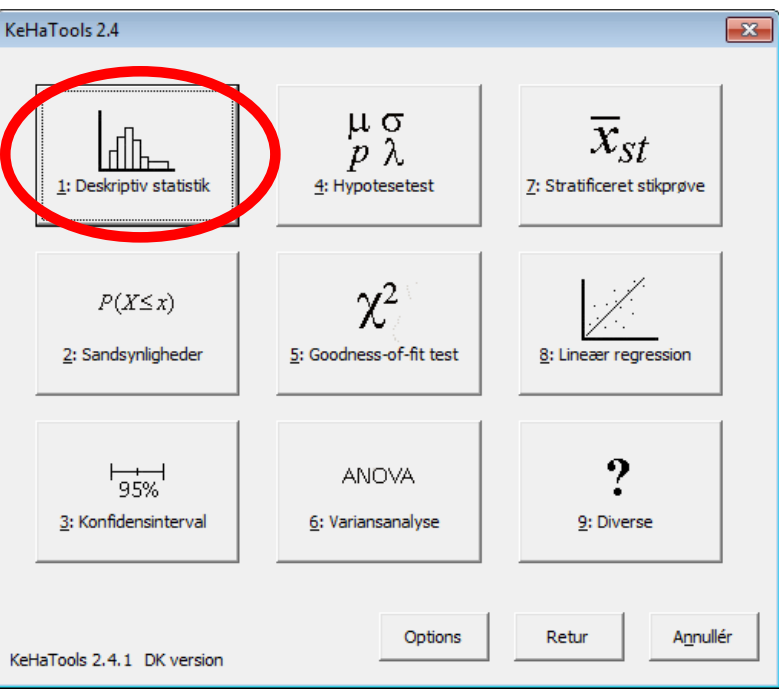

Grundlæggende Statistik og KeHaTools Kapitel 1:

Beskrivende statistik

# **Oversigt**

- Eksempel 1.2 Diskrete, numeriske data
- Eksempel 1.3 Grupperede data
- Eksempel 1.4 Aktiekurser
- Eksempel 1.6 Normalfraktildiagram

• Data findes på en række data-ark - ét for hvert eksempel

#### Eksempel 1.2 - I

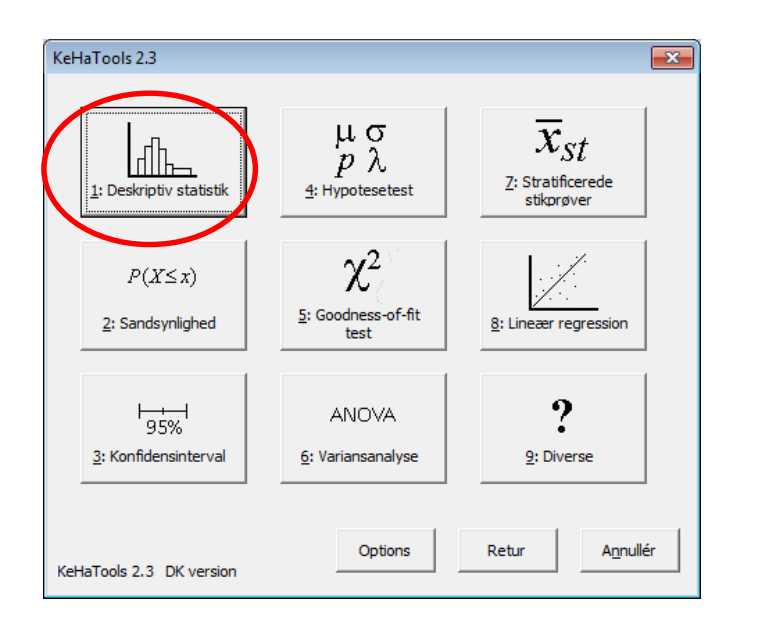

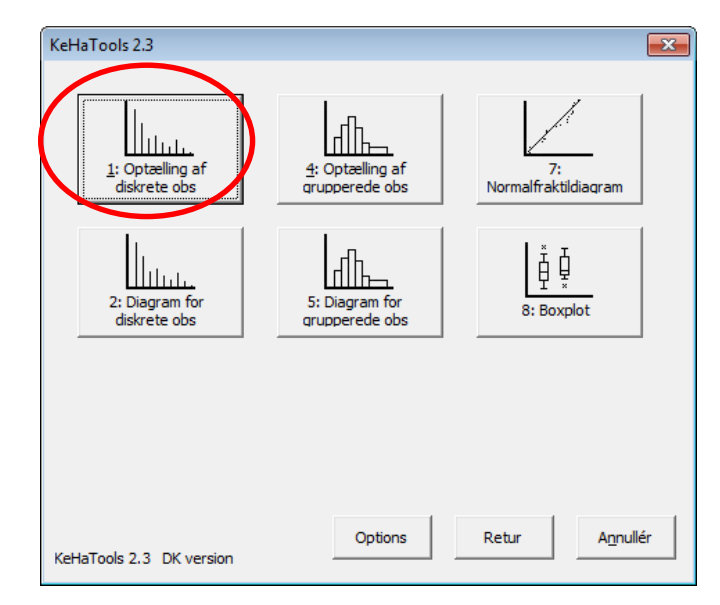

### Eksempel 1.2 - II

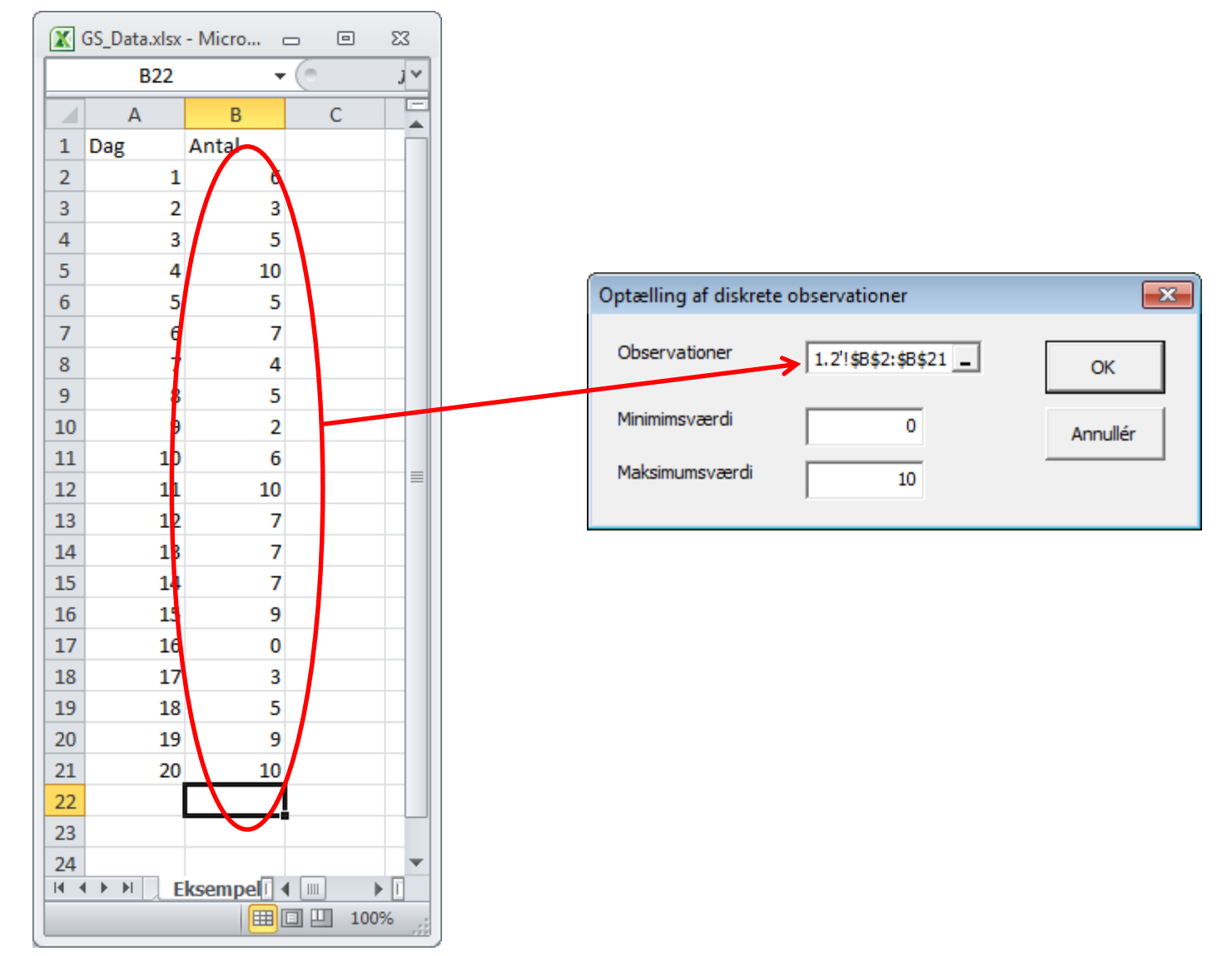

# Eksempel 1.2 - III

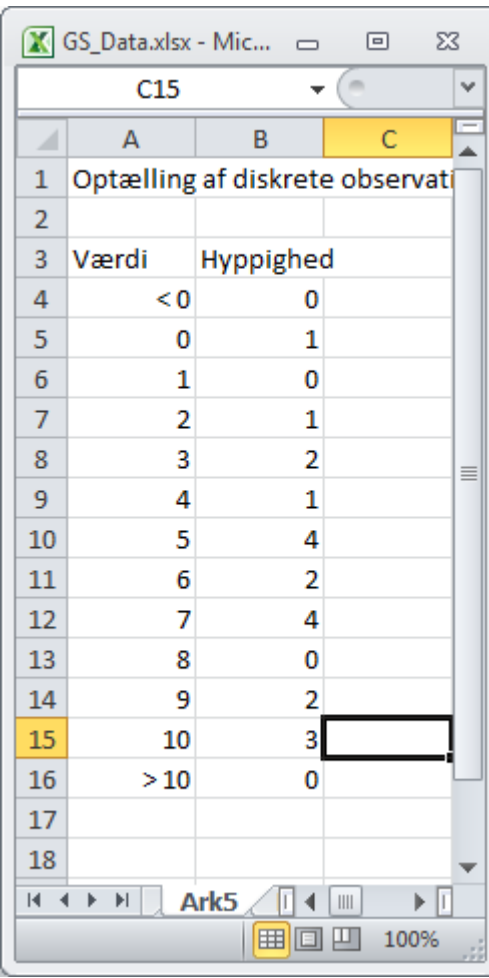

Dette er frekvenstabellen.

(Man kan også optælle via Excel's tilføjelsesprogram *Data Analyse*, *Histogram*funktionen, men dette virker ikke på en Mac).

Frekvenstabellen er input til pindediagramfunktionen!

### Eksempel 1.2 - IV

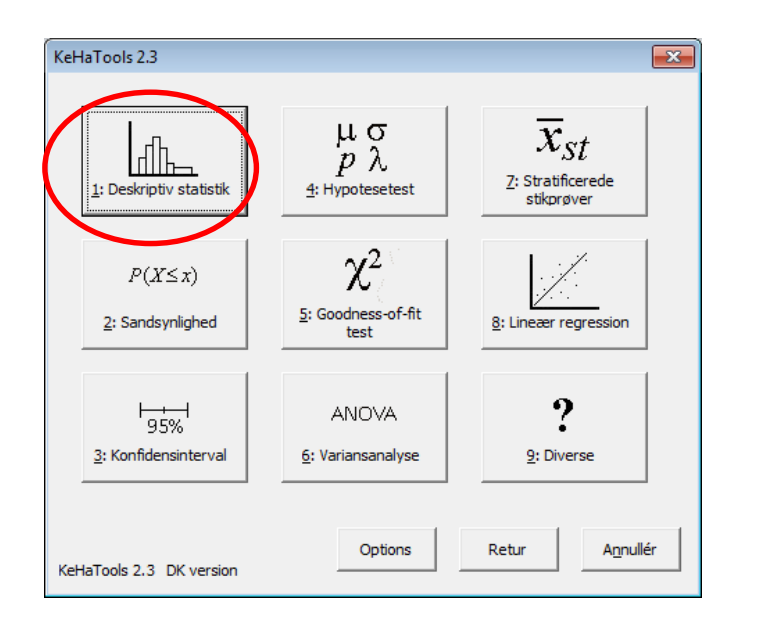

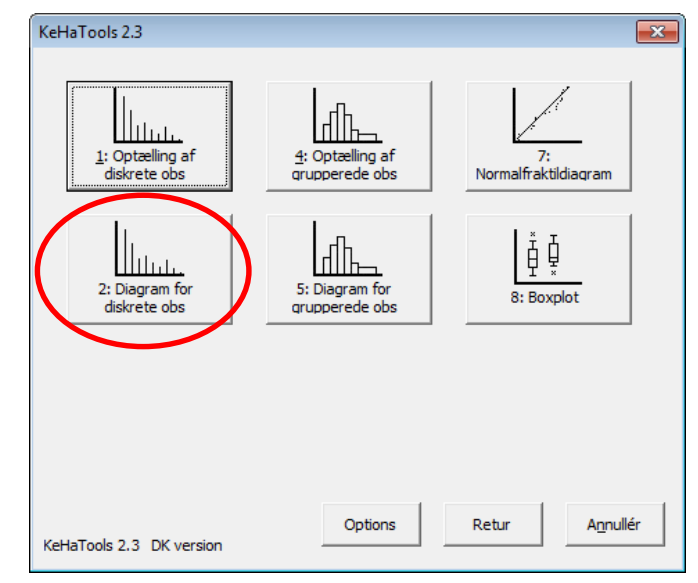

#### Eksempel 1.2 - V

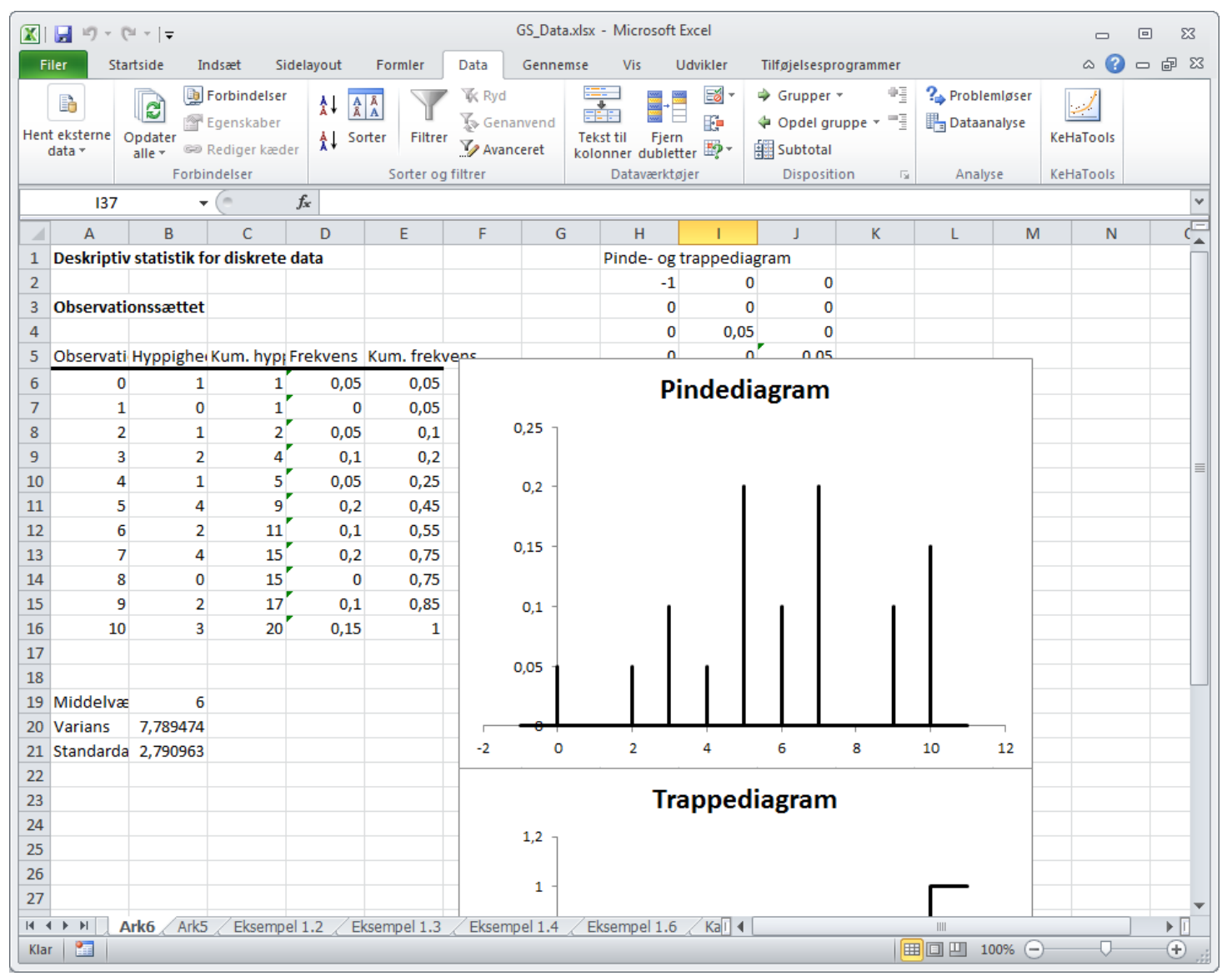

### Eksempel 1.2 - VI

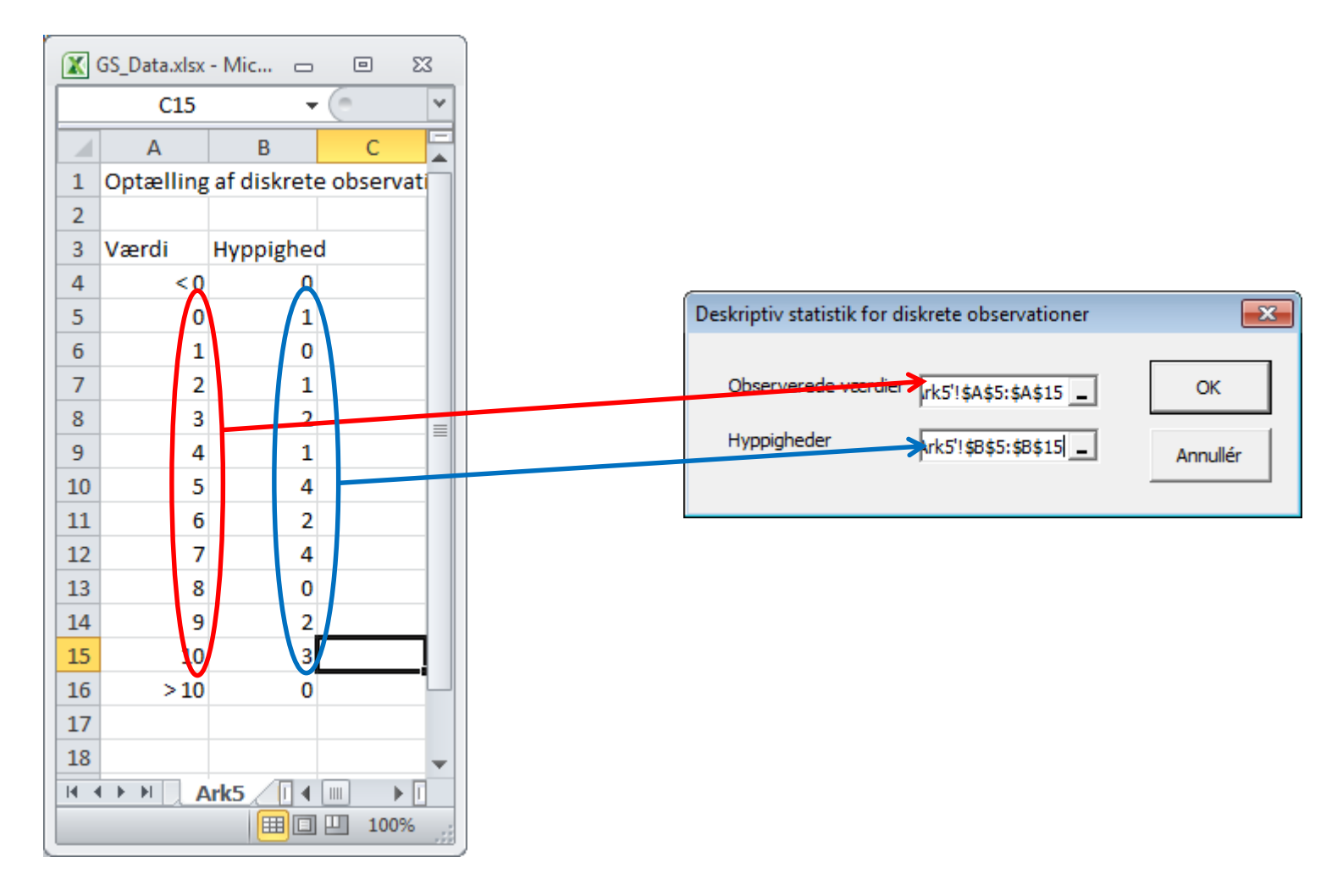

# Eksempel 1.3 - I

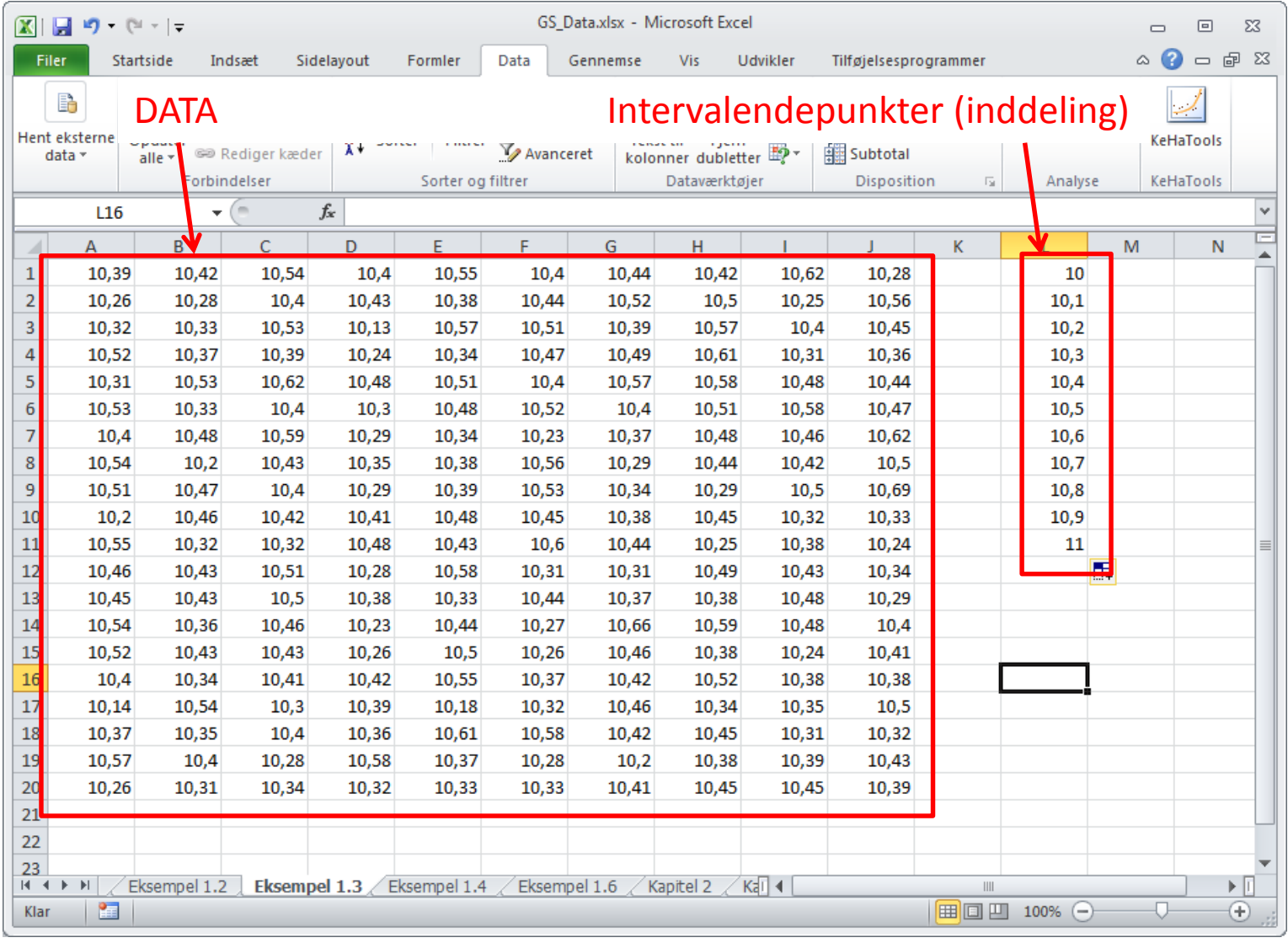

### Eksempel 1.3 - II

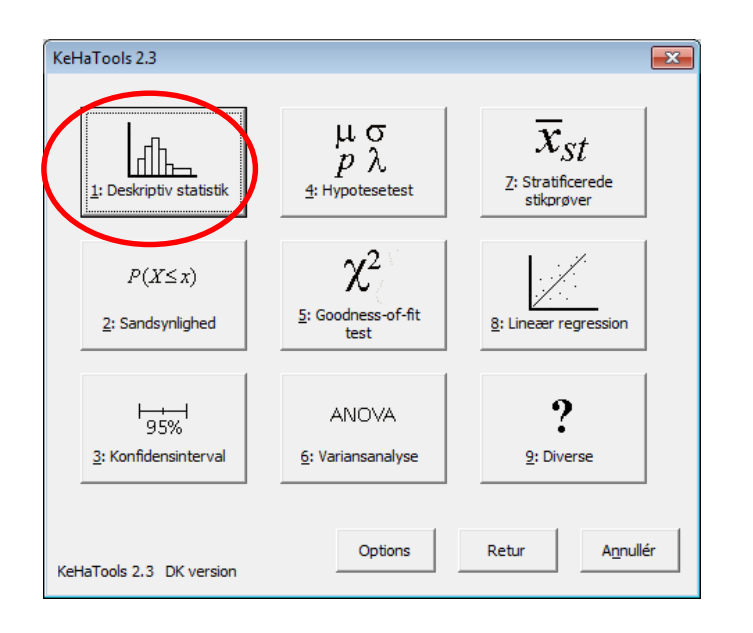

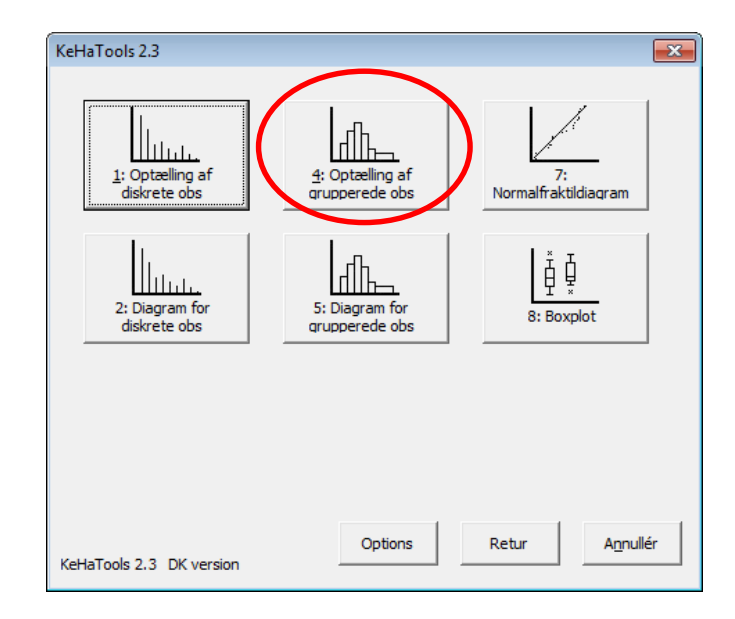

### Eksempel 1.3 - III

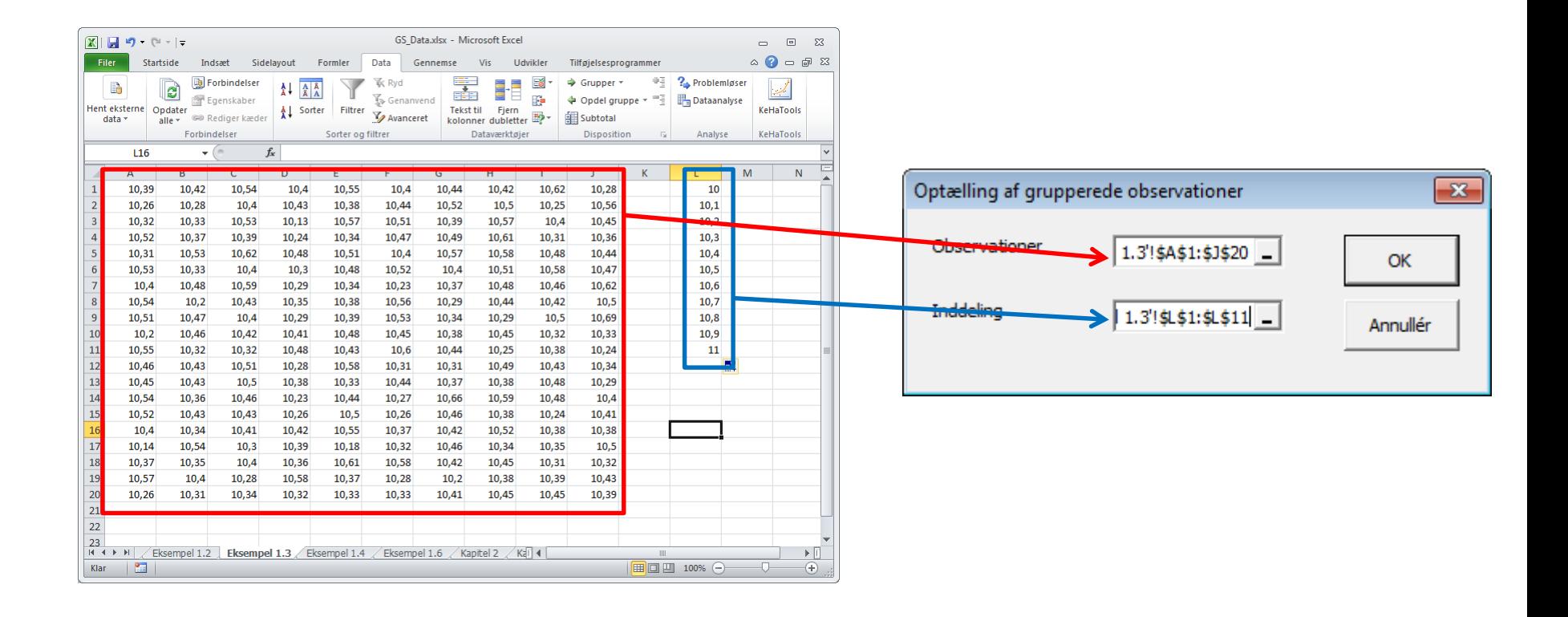

# Eksempel 1.3 - IV

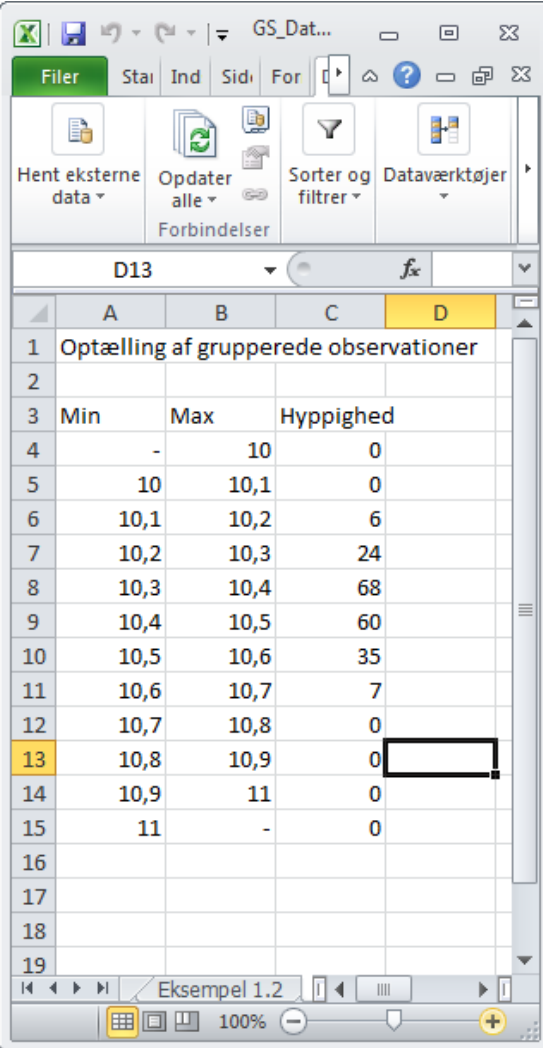

Dette er frekvenstabellen.

(Man kan også optælle via Excel's tilføjelsesprogram *Data Analyse*, *Histogram*funktionen, men dette virker ikke på en Mac).

Frekvenstabellen er input til histogramfunktionen!

#### Eksempel 1.3 - V

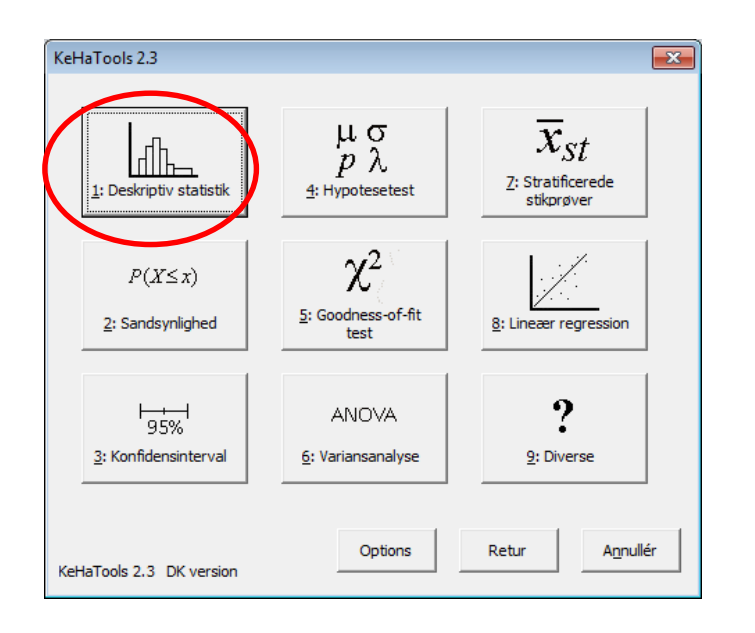

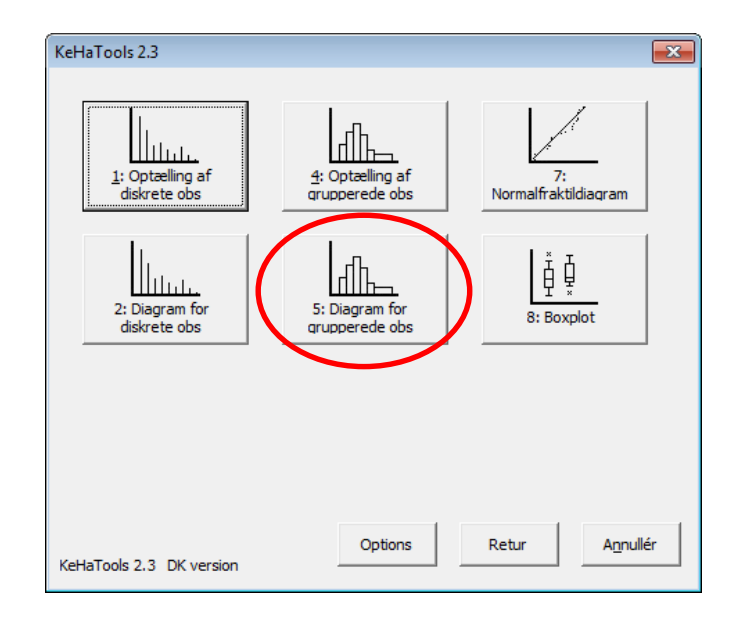

### Eksempel 1.3 - VI

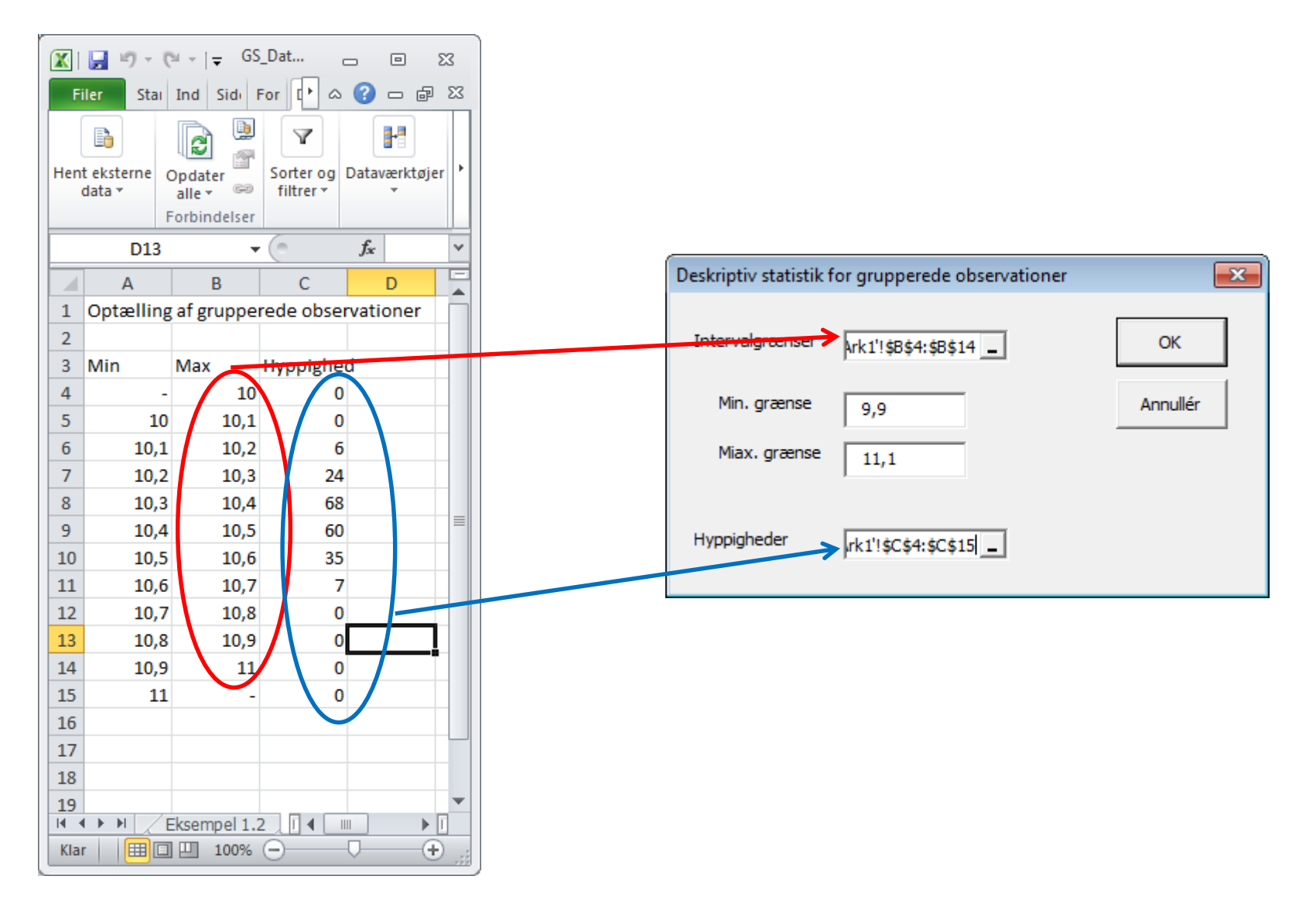

### Eksempel 1.3 - VII

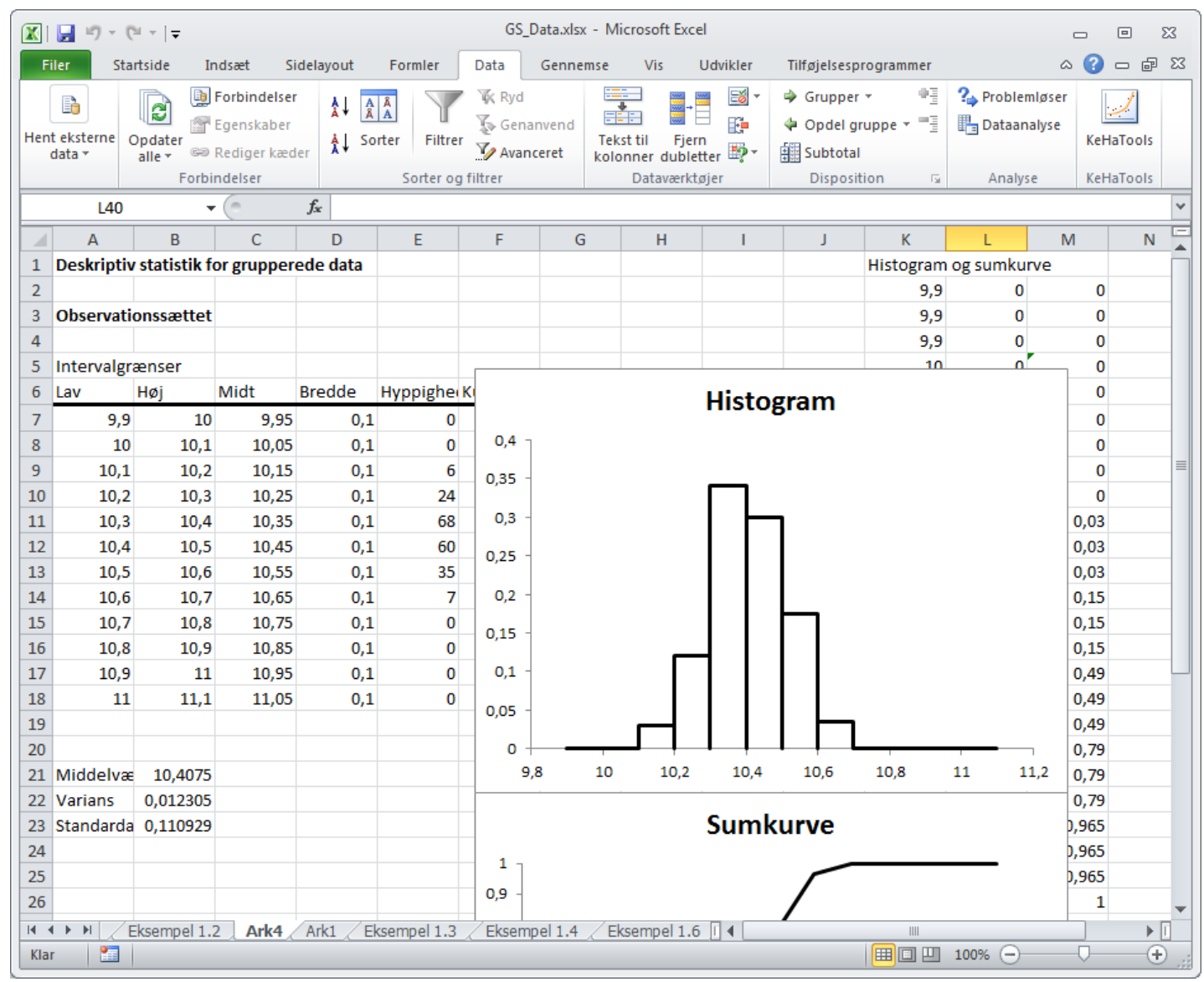

# Eksempel 1.4 - I

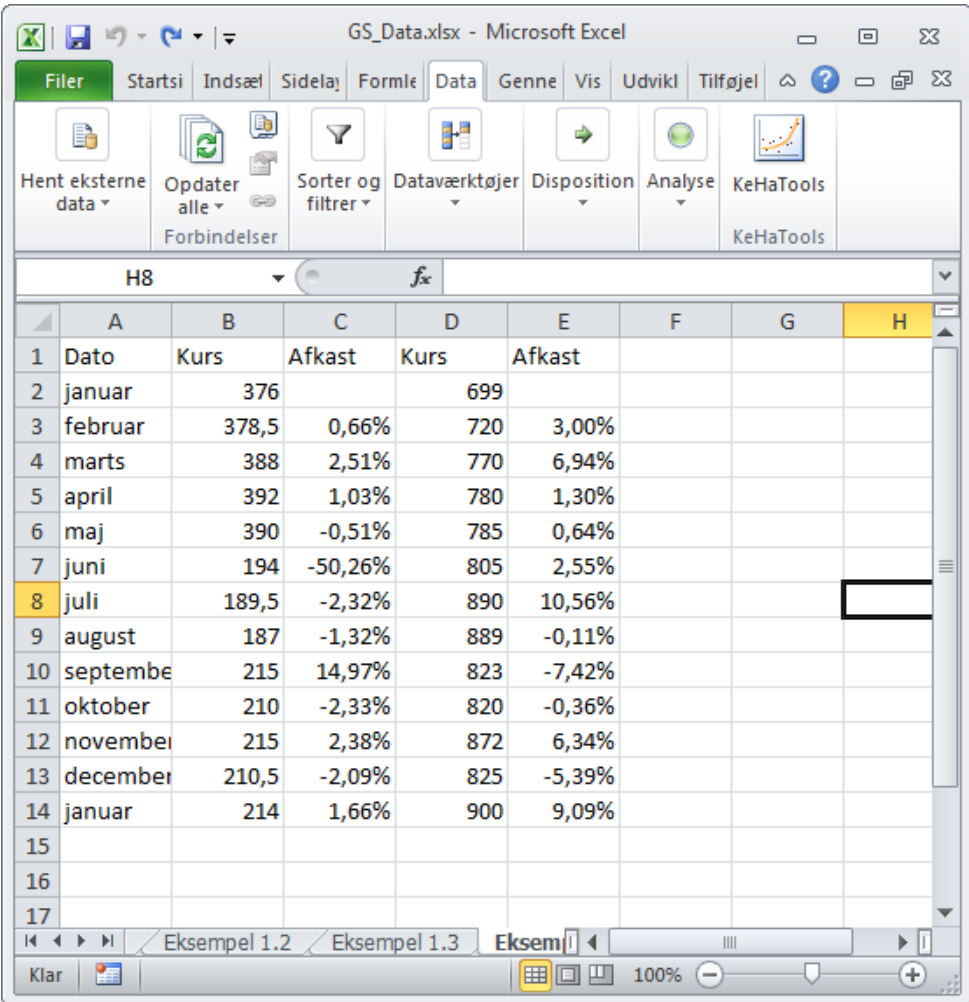

# Eksempel 1.4 - II

• De gennemsnitlige afkast beregnes med formlerne

 $-$  =middel(C3:C14) og =middel(E3:E14)

- eller, afhængig af Excel-versionen
	- =gennemsnit(C3:C14) og =gennemsnit(E3:E14)

# Eksempel 1.4 - III

- Standardafvigelserne beregnes med formlerne
	- $=$ stdafvs(C3:C14) og  $=$ stdafvs(E3:E14)

#### Eksempel 1.6 - I

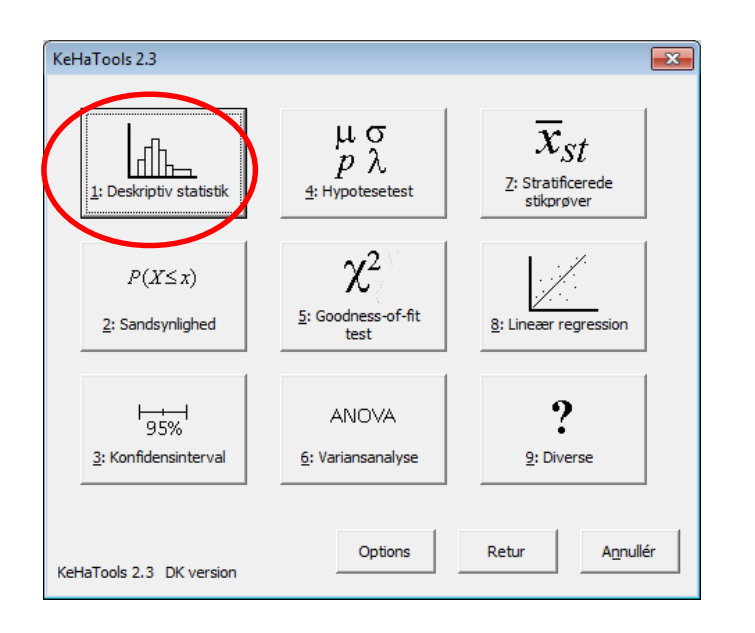

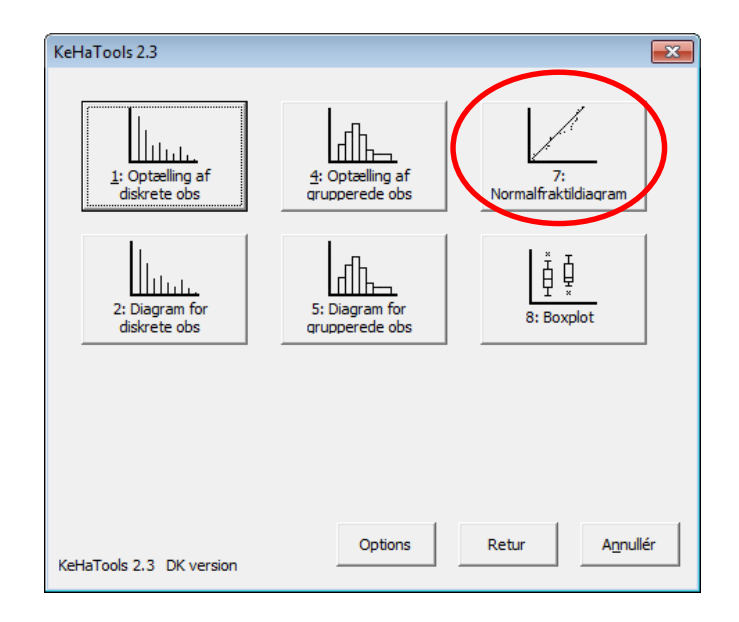

### Eksempel 1.6 - II

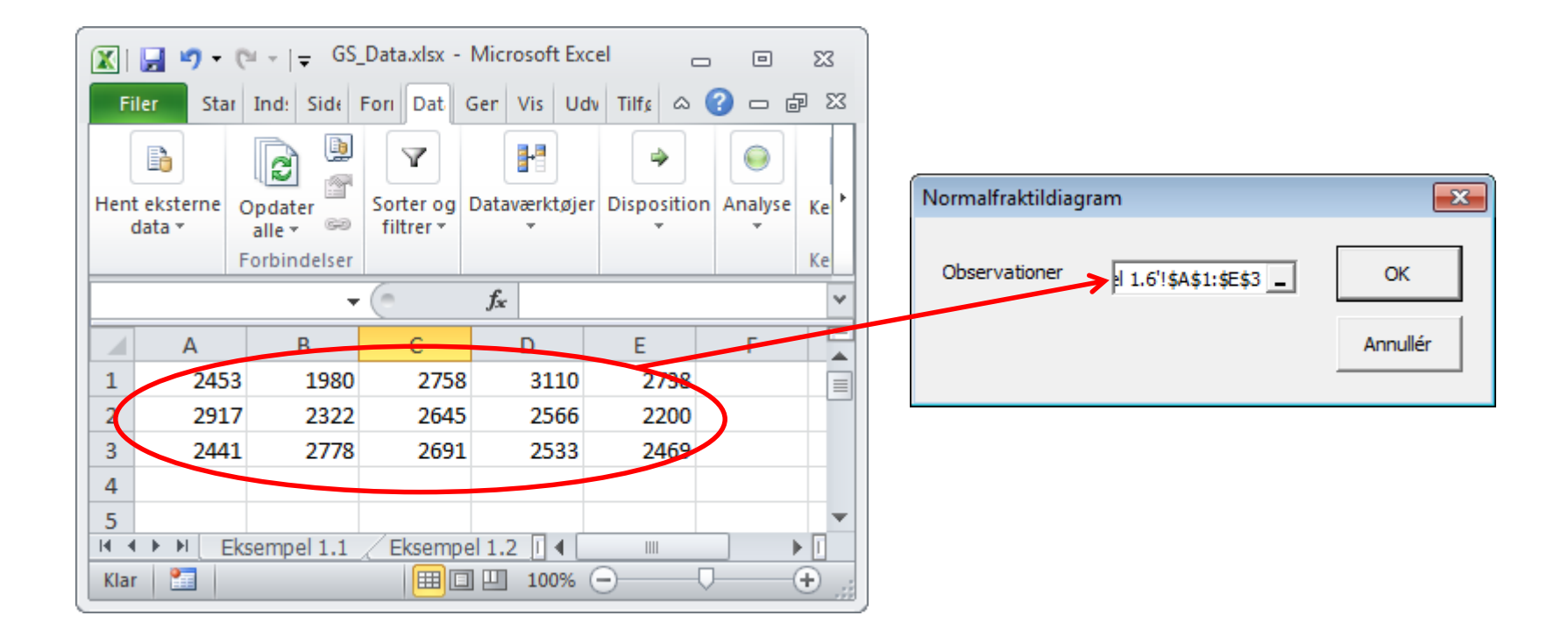

### Eksempel 1.6 - III

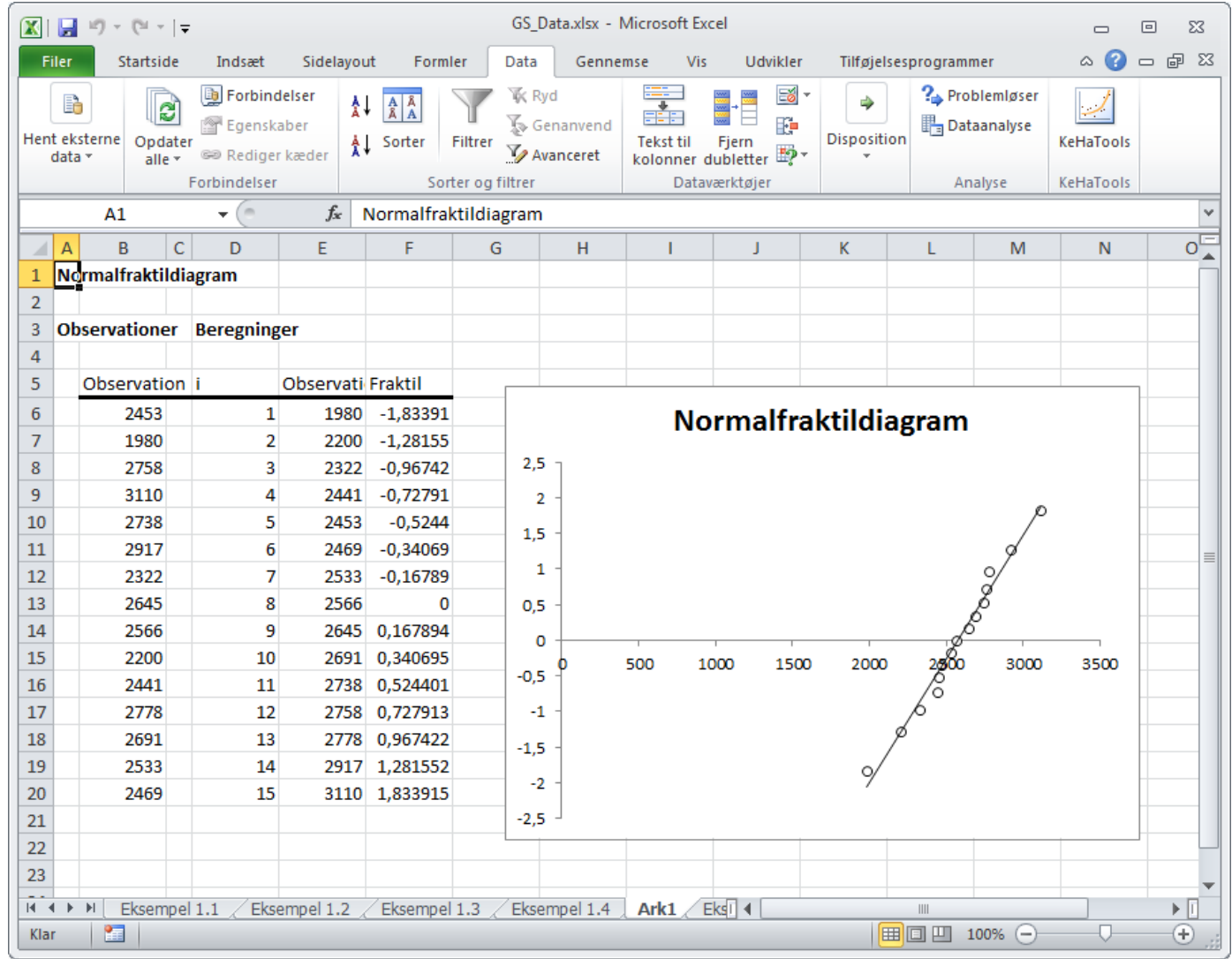